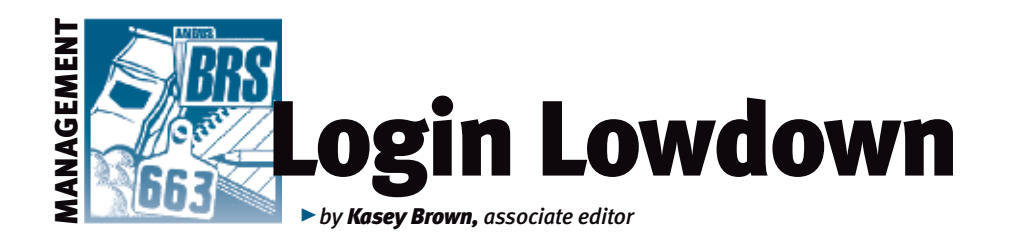

# Transferring animals

*It's deep into sale season, and hopefully your sales are going well. As bulls and females are purchased, it is important to transfer the registration information to the new owners. You can do that for animals with electronically stored registration certificates through AAA Login, explains Chris Stallo, assistant director of American Angus Association Information Systems.* 

# Making a transfer

To get to the transfer screen, click the "Submit Data" tab. "Transfer" is the sixth option in the list (see Fig. 1). Once you click "Transfer," Fig. 2 shows the search options of birth year, registration number, tattoo or animal set (you could make an animal set of sale animals easily to aid in transfers. For more information on animal sets, check out the March 2012 "Login Lowdown" column or the October 2013 column).

The transfer screen gives you the option to check whether multiple people own the animal, which is in the second-to-far-right column. In the far-left column, you can click the "Transfer" icon next to the transferring animal (Fig. 3).

This will take you to the transfer entry screen (Fig. 4). Fill in the sale date and buyer information as noted by asterisks. A program feature automatically looks up previous buyers. Just start typing the name,

#### Fig. 1: How to find 'Transfers' on 'Submit Data' tab

View Interactive Tools DNA Testing/Results GeneMax Submit Data Spreadsheet Entry Edit Profile MaternalPlus<sup>®</sup> Angus Cart Electronic Calving Book - Quick entry for submitting calving information only, Enrolment in AHIR is not required. If submitting wearing data,

**Animal Set** 

#### Registrations - Includes EZ Registrations and Registrations with Transfers Registration Correction - Correct registrations that are stored electronically, have never been transferred and have no recorded progeny Transfers - For animals with electronically stored podigrees. You cannot transfer an animal whose registration contificate has been printed. Request Printed Registration Paper - For animals with electronically stored pedigrees

# Frequently asked questions

Kristin Toll, American Angus Association customer service representative, gets a lot of questions about AAA Login. Here, she answers some common questions about transferring animals.

#### Why can't I transfer online?

The animal that you are transferring must have an electronically stored pedigree in order to be transferred electronically. If a paper certificate has been printed on the animal, the transfer section of the certificate (usually located on the back side) must be signed by the seller, filled out for sale date, buyer information and, when applicable, breeding information on a female.

#### Since my animal is stored electronically, will the buyer get a printed registration certificate?

Our system looks at the preferences of the buyer for whether they store electronically or receive printed certificates.

#### When is breeding information required on the transfer of a female?

Breeding information is required when the female is at least a year of age or older on the date of sale. You must report whether the female was sold open or bred. If she is bred, we need the registration numbers of the bull(s), type of service (artificial insemination or natural), and the service dates.

### Fig. 2: Search options to select animal to transfer

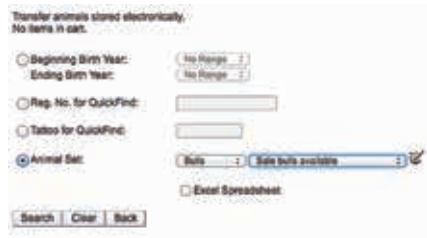

animal in the last five years should show up as a dropdown menu. If you click the name in the dropdown menu, the buyer's information will automatically fill in the respective boxes.

and previous buyers' names to whom you have transferred an

If you are retaining interest in the animal, be sure to click the box next to the seller information.

If you sold a bred female, you must complete the service information at the bottom of the form. This includes information on whether the female was bred by artificial insemination (AI) or natural service, and the dates she was exposed to a bull. If the female was in a multiple-bull pasture, then information on each bull is required. This information will show up on the registration certificate, as shown in Fig. 5.

> The reason for this is when the application for registration of the calf is received, if the birth date doesn't coincide with the AI breeding date, then the Association can deduce that the cleanup bull listed on the registration certificate bred the female. Additionally, for reported natural service, if there are multiple pasture bulls with overlapping service dates, the Association may require the calf be parent-verified to the sire prior to clearing the registration.

If you sell multiple females that were exposed to the same bulls, you can click the default box to save the information for your

#### How do I retain interest when I transfer my animal to a new buyer?

When filling out the request for transfer on AAA Login for an animal, there will be a check box that must be clicked for retaining ownership/interest for the animal being transferred.

#### How is a multi-owned animal transferred to one individual buyer in the end?

Each of the current owners will need to transfer their interest in the animal to the new buyer. If any of the current owners has a paper certificate, they will need to send that certificate in to the office for transfer. Any electronically stored pedigree can be transferred electronically through AAA Login.

next transfer. If you sell an open heifer, you must mark that box at the bottom right.

 AAA Login has a lot of great features available for a busy sale season. To stay up to date on AAA Login between columns, check out

the AAA Login account on Twitter, @AAALogin.

lı Brown

Editor's Note: *This column is written by Associate Editor Kasey Brown. She can be reached at kbrown@angusjournal.com or 816-383-5277.*

#### Fig. 3: Where to find the 'Transfer' icon

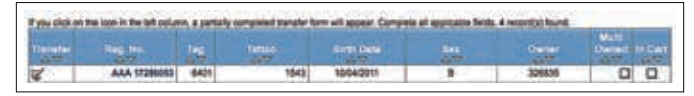

## Fig. 4: Transfer entry screen

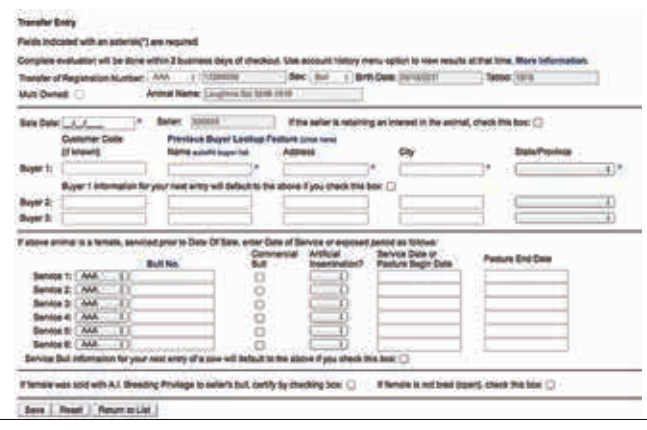

# Fig. 5: Service information on registration certificate

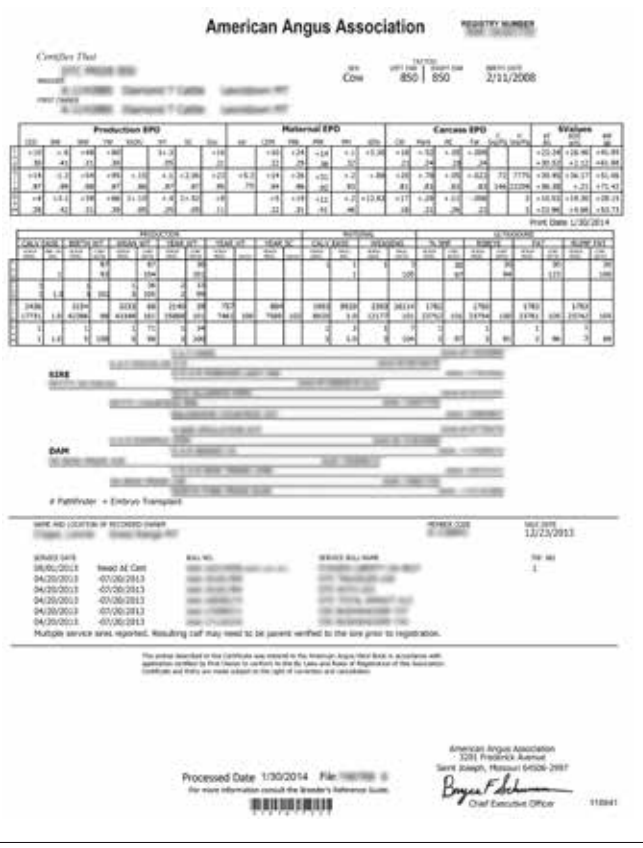